## **Delta Tips**

**NMDT\_0043**

## **Data Slate (Part 6)**

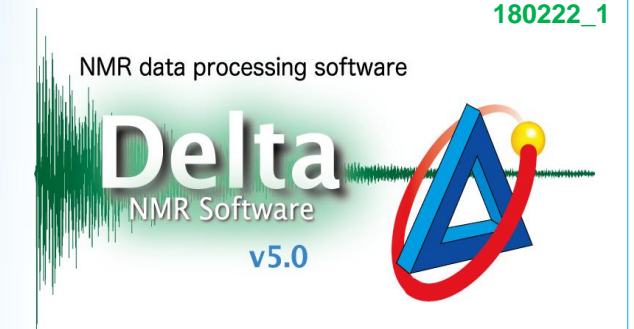

**1**

## $<$  How to align multiple spectra variously  $>$

Data Slate can display multiple spectra in various ways. 1D and/or 2D spectra can be aligned horizontally, vertically and in boxes.

★ Refer to NMDT\_0025 for the display function of multiple spectra in one Data Slate window.

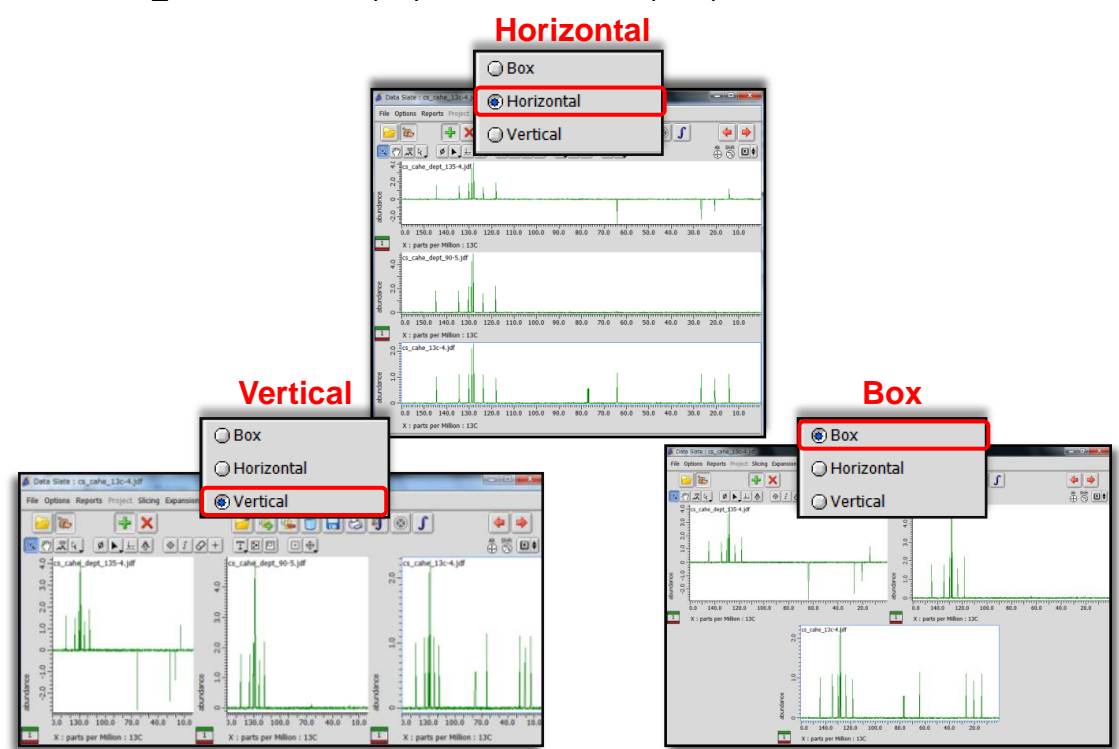

Select **Options** – **Box** (**Horizontal** or **Vertical**) to change the alignment of the multiple spectra.

In the example below, three spectra are displayed in the **Box** mode.

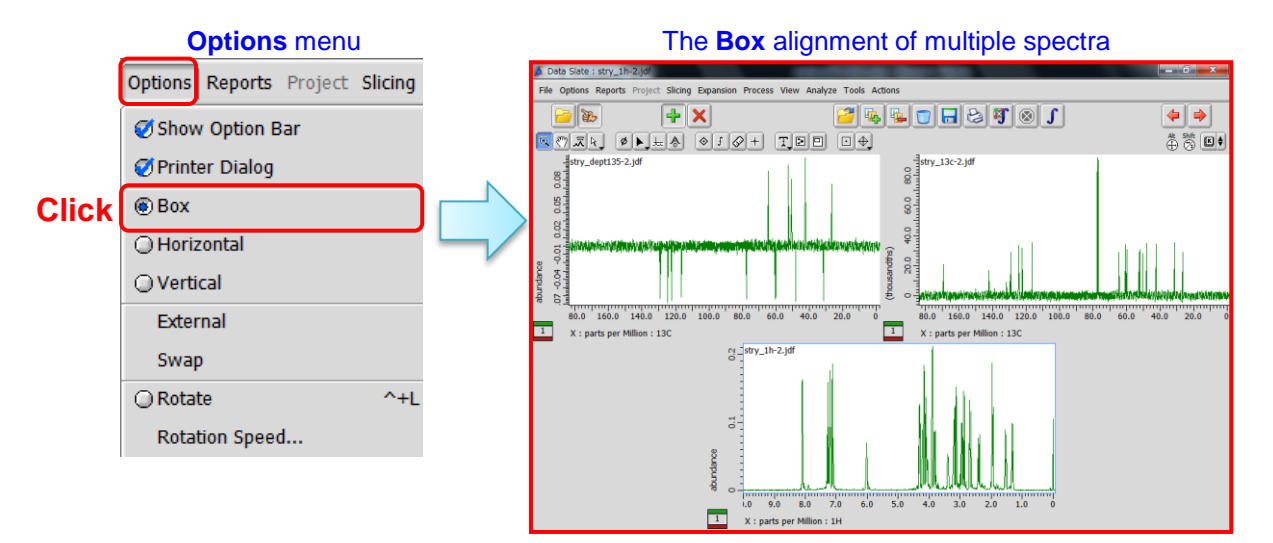

## **JEOL RESONANCE**